# **O CAMBRIDGE**

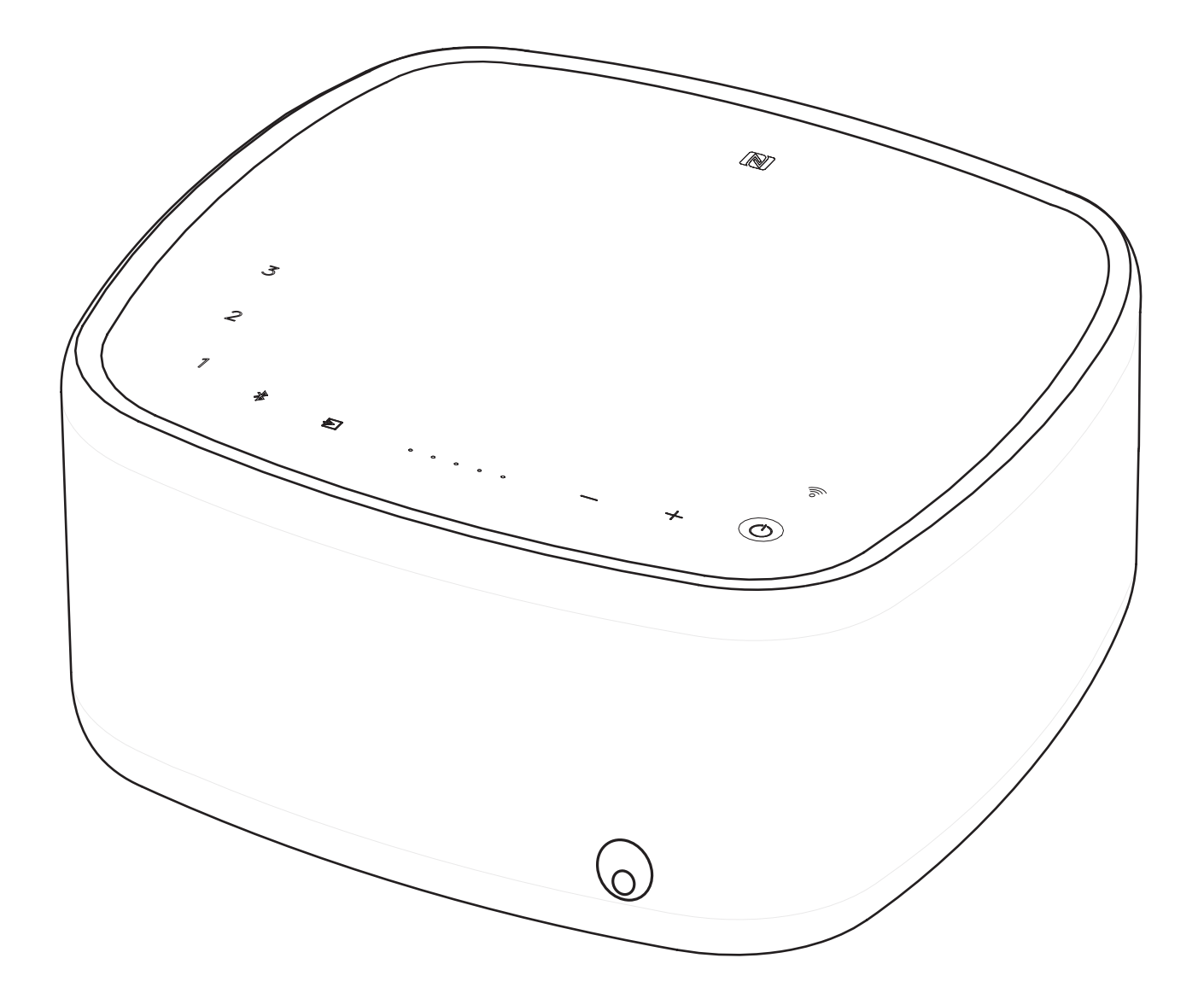

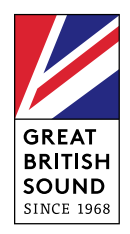

#### TELECOMANDO

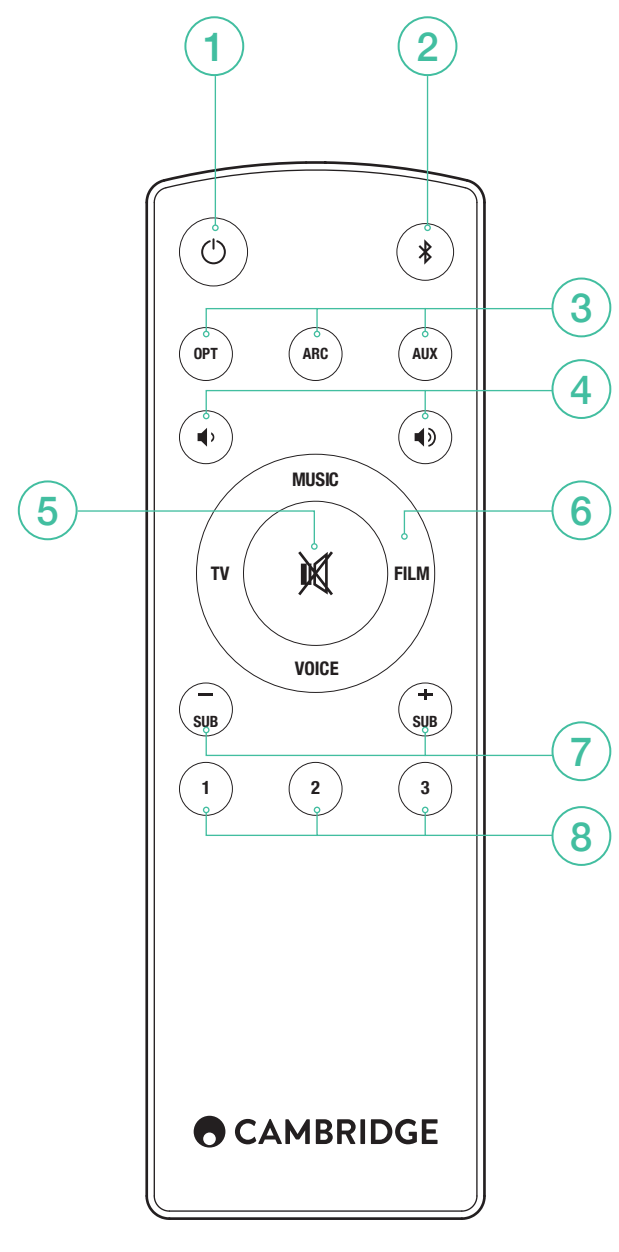

- 1. STANDBY
- 2. BLUETOOTH
- 3. SORGENTI DI INGRESSO
- 4. VOLUME
- 5. SILENZIAMENTO
- 6. MODALITÀ AUDIO
- 7. LIVELLO SUBWOOFER
- 8. PLAYLIST

## CONFIGURAZIONE WI-FI

Scaricate la app Google Home per configurare lo Yoyo L sulla rete locale.

# CHROMECAST BUILT-IN

Sono previsti tre semplici passi da seguire per usufruire di questa funzione.

- 1. Collegate il Yoyo L alla stessa rete WiFi dei telefono o tablet utilizzando la App Google Home.
- 2. Riproducete musica, podcast e altro ancora da oltre 100 app che supportano Chromecast.
- 3. È sufficiente toccare il pulsante Cast in una app che supporta Chromecast per avviare la riproduzione di musica sui diffusori.

Provate ad esempio Tuneln Radio per riprodurre stazioni radio su Internet. Per ulteriori informazioni, andate a chromecast.com/built-in/setup.

# SPOTIFY CONNECT

Un abbonamento Spotify Premium è necessario per ascoltare sul vostro Yoyo L. Visita spotify.com/premium andare Premium.

Ascoltate ad alta voce con Spotify Connect.

- 1. Collega il tuo Yoyo L alla rete WiFi.
- 2. Aprite l'app Spotify sul tuo telefono, tablet o laptop utilizzando la stessa rete wifi.
- 3. Riprodurre un brano e selezionare dispositivi disponibili.
- 4. Seleziona il tuo Yoyo L e iniziare ad ascoltare.

Visita spotify.com/connect per saperne di più.

Il software Spotify è sottoposto alle licenze di terze parti reperibili qui: www. spotify.com/connect/third-party-licenses

# PLAYLIST SPOTIFY

- 1. Memorizzazione di una playlist: Per memorizzare una playlist sullo Yoyo l, collegate la app Spotify allo Yoyo L e riproducete la playlist che desiderate memorizzare, quindi toccate e tenete premuto il numero corrispondente sul pannello superiore dello Yoyo L o sul telecomando per 3 secondi. Quando la playlist è stata memorizzata correttamente, si udrà un breve segnale acustico.
- 2. Recupero di una playlist: Per riprodurre la playlist memorizzata, toccate il numero corrispondente sul pannello superiore dello Yoyo L o sul telecomando.

# CONFIGURAZIONE BLUETOOTH

Yoyo L è dotato di Bluetooth per consentire la riproduzione senza fili da qualsiasi Bluetooth dotato di telefono, tablet o computer.

- 1. Premere il tasto Bluetooth  $\frac{*}{*}$  sullo Yoyo L o sul telecomando.
- 2. Per accoppiare un dispositivo Bluetooth allo Yoyo L, premete e tenete premuto il pulsante Bluetooth  $\ast$ . Consultate le istruzioni del dispositivo Bluetooth per la connessione a Yoyo L.

Una volta realizzato l'accoppiamento, dal dispositivo sarà riprodotta la musica attraverso lo Yoyo L. Per aggiungere un altro dispositivo Bluetooth, ripetete la procedura dal passo 2. Yoyo L memorizza fino a 8 dispositivi associati in memoria.

## SE IL DISPOSITIVO BLUETOOTH È ABILITATO NFC

Potrebbe essere necessario accertarsi che il Bluetooth sia abilitato sul dispositivo. Fate toccare il dispositivo NFC contro il logo  $\blacksquare$  sul lato dello Yoyo L. Lo Yoyo L entrerà automaticamente in modalità di accoppiamento e sul dispositivo dovrebbe comparire "YOYOLXXXX".

## COLLEGAMENTI TV

È necessario un solo collegamento audio al televisore.

- 1. Optical: utilizzate questo come una connessione digitale ARC alternativa se non è disponibile sul televisore.
- 2. ARC: se il televisore dispone di una presa etichettata ARC, utilizzate questo collegamento.
- 3. Ingresso Aux: Collegate all'uscita delle cuffie del televisore nel caso in cui non siano disponibili né l'uscita ARC né quella ottica.

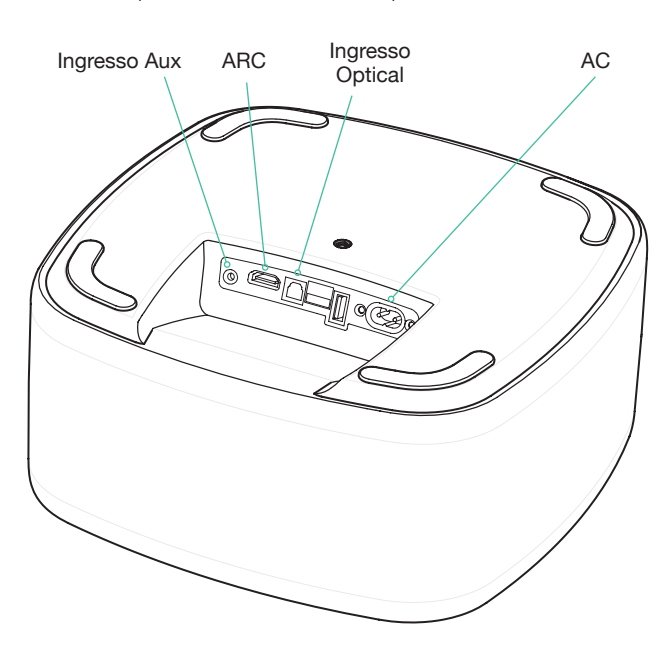

PCM

Yoyo L può decodificare solo segnali in formato LPCM (PCM) 2.0. Assicuratevi che l'uscita della vostra sorgente sia settata su LPCM (PCM).

#### IMPARARE TELECOMANDO DEL **TELEVISORE**

(Quando si utilizza l'ingresso ottico o AUX nei collegamenti)

Notare che: in caso di utilizzo dell'uscita ARC per l'audio del televisore, non vi è alcun bisogno di realizzare l'apprendimento dei comandi di volume del telecomando del televisore nello Yoyo L. Il televisore invia tali comandi attraverso la connessione ARC.

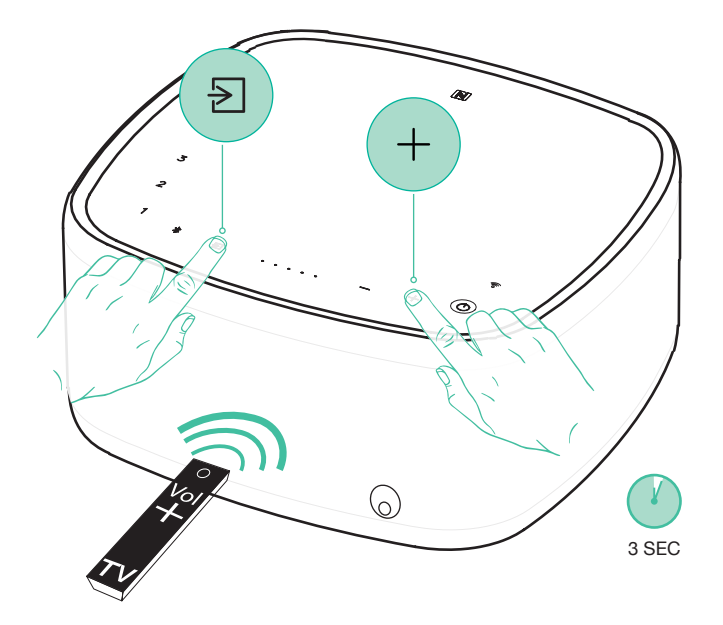

1. Per realizzare l'apprendimento del pulsante Vol+ sul telecomando del televisore, premete e tenete premuto il pulsante  $\Xi$  e + sullo Yoyo L per 3 secondi. L'indicatore del volume il conto alla rovescia. Premere il tasto VOL + sul telecomando del televisore, ricordando di puntarlo verso Yoyo L. L'indicatore del volume inizierà a lampeggiare e premere il Vol + nuovamente sul telecomando del televisore per completare il processo. Ripetere il processo per Vol – .

Nota: una volta realizzato correttamente l'apprendimento, l'indicatore del livello del volume lampeggerà due volte. Se lampeggia in Rosso, significa che la procedura di apprendimento non è andata a buon fine.

#### CONSIGLI TOP

#### SPEGNIMENTO AUTOMATICO

Per risparmiare energia, Yoyo L si spegnerà automaticamente dopo 20 minuti (per l'ingresso Bluetooth lo spegnimento automatico avviene dopo 10 minuti) se non c'è alcun suono dal vostro TV.

#### ACCENSIONE AUTOMATICA

Quando si accende il televisore, Yoyo L rileverà il suono e l'accensione automatica.

#### LIVELLO SUBWOOFER

È possibile regolare il livello del subwoofer in base alle proprie preferenze utilizzando i tasti SUB +/- sul telecomando.

#### MODALITÀ AUDIO

È possibile selezionare 4 modalità diverse per migliorare la vostra esperienza audio.

- Musica: migliora la musicastereo e i video musicali.
- TV: audio del televisore notevolmente migliorato.
- Film: progettato per ottenere il miglior suono dai film.
- Voce: aumenta la qualità dei i dialoghi per migliorare l'intelligibilità.

#### Note:

USB – si usa per caricare un dispositivo portatile.

# SUPPORTO

In caso di problemi con Yoyo L, visitare la sezione della guida nella nostra pagina web all'indirizzo:

http://techsupport.cambridgeaudio.com

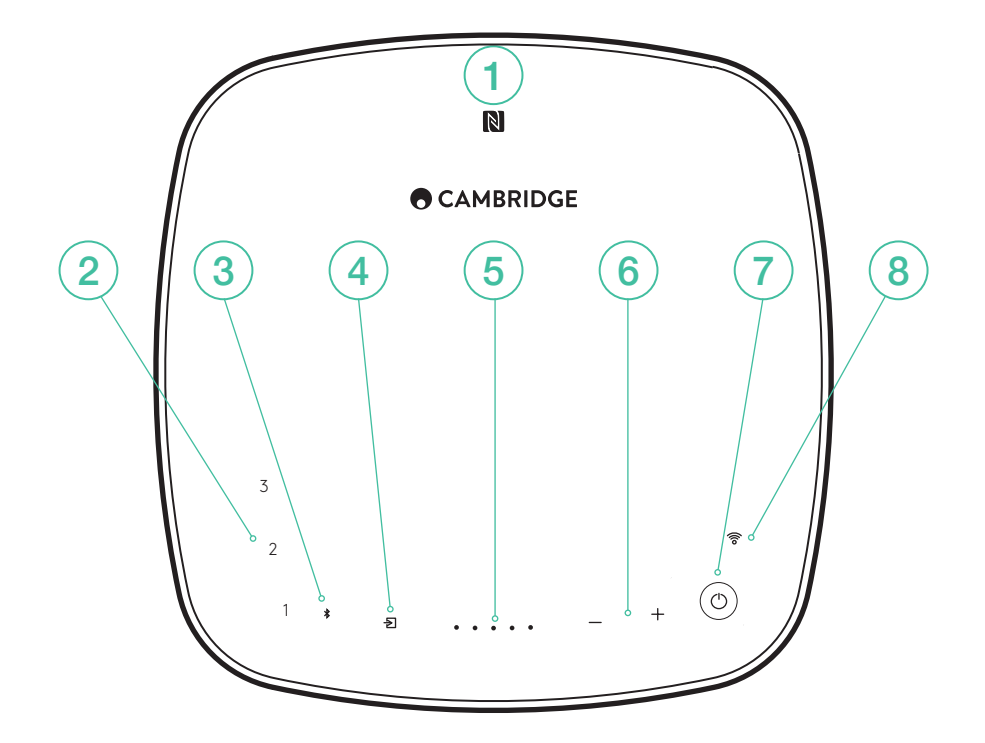

#### 1. NFC

Toccare il dispositivo che supporta NFC per inserire la modalità di accoppiamento automatico. Nota: prima, abilitare la funzione NFC sul dispositivo.

#### 2. PLAYLIST

Memorizzazione delle playlist di Spotify.

#### 3. BLUETOOTH

4. INSERIRE LA SELEZIONE DELLA SORGENTE

Toccare per alternare tra ARC, Optical e AUX In.

5. INDICATORE DEL LIVELLO DEL VOLUME

- 6. CONTROLLO DEL VOLUME
- 7. STANDBY
- 8. WI-FI

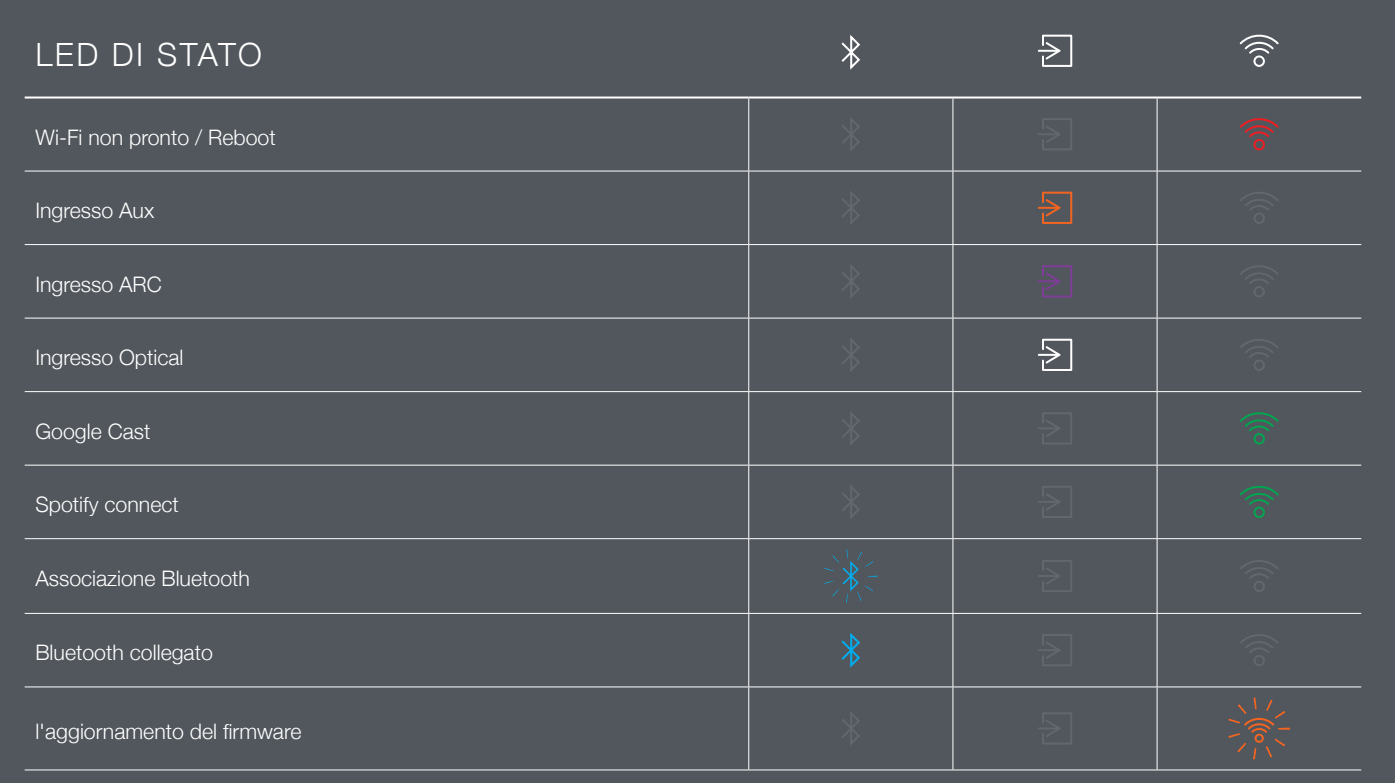